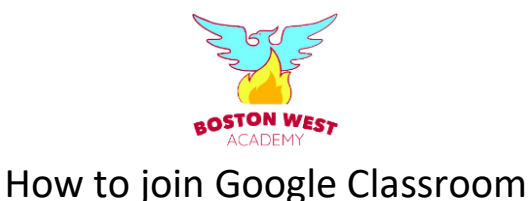

## **Log-in details**

Your child will need the log-in details for his/her school G Suite for Education account to complete the steps below. Do not try to log in using a personal Google account.

You will need three things: **username, password, unique class code**

**Your child's username is: [first name].[surname]@bwacademy.co.uk** (eg john.smith@bwacademy.co.uk)

*If your child has a hyphenated first name/surname or a double-barrelled name, the username will include hyphens, for example: john-carl.jones@bwacademy.co.uk or greta.frysmith@bwacademy.co.uk.*

**Your child's password and the unique class code have been sent via Parent Hub.**

The password should be changed once you have logged in.

If you have any problems, please email [info@bwacademy.co.uk](mailto:info@bwacademy.co.uk) or call the school: 01205 366013

## **Computers and laptops: log in to Google Classroom**

Your child needs to:

- Go to [www.classroom.google.com](http://www.classroom.google.com/)
- Log-in to his/her G Suite for Education account using the log-in information above
- Click the '+' icon (in the top-right corner), then 'Join class'
- Enter the class code (this has been sent by Parent Hub), and click 'Join'

## **Smartphones and tablets: download the free Google Classroom app**

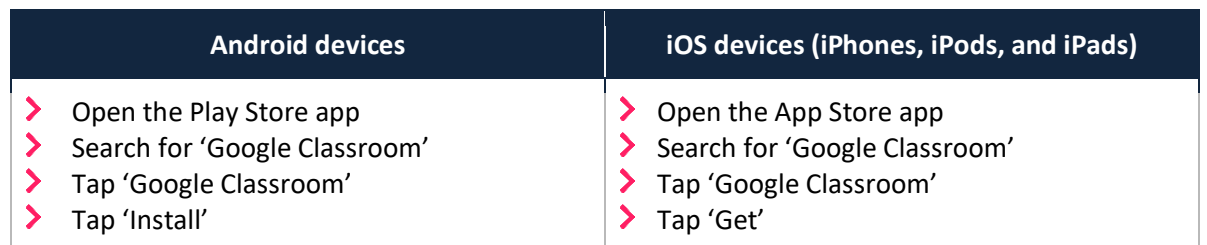

Once the app has downloaded, open it.

Then, your child needs to:

- Log in to his/her G Suite for Education account using the log-in information above
- Tap the '+' icon (in the top-right corner), then 'Join class'
- Enter the class code (this has been sent by Parent Hub), then tap 'Join'

Working together for success

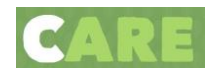